# The Advanced JTAG Bridge

Nathan Yawn
<a href="mailto:nathan.yawn@opencores.org">nathan.yawn@opencores.org</a>
September 2, 2011

| Copyright (C) 2008-2011 Nathan Yawn                                                                                                    |
|----------------------------------------------------------------------------------------------------|
| Permission is granted to copy, distribute and/or modify this document under the terms of the GNU Free Documentation License, Version 1.2 or any later version published by the Free Software Foundation; with no Invariant Sections, no Front-Cover Texts, and no Back-Cover Texts. A copy of the license should be included with this document. If not, the license may be obtained from <a href="https://www.gnu.org">www.gnu.org</a> , or by writing to the Free Software Foundation. |
| This document is distributed in the hope that it will be useful, but WITHOUT ANY WARRANTY; without even the implied warranty of MERCHANTABILITY or FITNESS FOR A PARTICULAR PURPOSE.                                                                                                    |
|                                                                                                    |

# History

| Rev | Date      | Author      | Comments                                               |
|-----|-----------|-------------|--------------------------------------------------------|
| 1.0 | 28/7/2008 | Nathan Yawn | Initial version                                        |
| 1.1 | 14/6/2009 | NY          | Legacy dbg unit support, improved BSDL section, Apx. B |
| 1.2 | 14/7/2009 | NY          | Support for FT2232 cables documented                   |
| 1.3 | 17/1/2010 | NY          | Added comment on alternate USB-Blaster driver          |
| 1.4 | 29/3/2010 | NY          | Added info on JTAG serial port server                  |
| 1.5 | 31/7/2010 | NY          | Added info on hardware watchpoint server               |
| 1.6 | 02/11/10  | NY          | Added info on reworked ft245 driver                    |
| 1.7 | 07/11/10  | NY          | Added info on GDB and hardware watchpoints             |
| 1.8 | 02/09/11  | NY          | Added VID/PID command line parameters                  |

# **Contents**

| 1.Function                             | 5  |
|----------------------------------------|----|
| 1.1.Overview                           | 5  |
| 1.2.TAP Drivers                        | 6  |
| 1.2.1.Standalone JTAG TAP              | 6  |
| 1.2.2.Altera Virtual JTAG              | 6  |
| 1.2.3.Xilinx internal BSCAN            | 7  |
| 1.2.4.Actel UJTAG                      | 7  |
| 1.3.Cable Drivers                      | 7  |
| 1.3.1.XPC3                             | 7  |
| 1.3.2.XESS                             | 8  |
| 1.3.3.USB-Blaster                      | 8  |
| 1.3.4.FT245                            | 8  |
| 1.3.5.Xilinx Platform Cable USB (DLC9) | 8  |
| 1.3.6.FT2232                           | 8  |
| 1.3.7.VPI Simulation                   | 9  |
| 1.3.8.RTL Simulation.                  | 9  |
| 1.4.BSDL Parsing.                      | 9  |
| 1.5.RSP Server                         | 9  |
| 1.6.JSP Server.                        | 10 |
| 1.7.HWP server                         | 10 |
| 2.Syntax                               | 11 |
| 2.1.Usage examples                     | 14 |
| 3.See also                             | 15 |
| Appendix A: Simulator Connections      | 16 |
| File IO                                | 16 |
| VPI IO                                 | 16 |
| Appendix B: Code Structure             | 18 |

#### 1. Function

#### 1.1. Overview

The adv\_jtag\_bridge program is part of the toolchain used to debug an OpenRisc system. It acts as a bridge between GDB (the GNU debugger) and an OpenRisc-based System on Chip (SoC). The adv\_jtag\_bridge program accepts commands from GDB via a network port, then translates those commands into a format understandable by the Advanced Debug Interface hardware core (which must be included in the hardware system). The translated commands are sent to the hardware system via a JTAG cable, by using one of the cable drivers included in adv\_jtag\_bridge. See the *Cable Drivers* section for a complete listing of supported hardware cables. The program also has "cable" drivers to connect to an HDL simulator such as ModelSim. Note that GDB connects to the or1ksim architectural simulator directly; adv\_jtag\_bridge is not needed in this case.

The adv\_jtag\_bridge program is designed to work with the "Advanced Debug Interface" hardware core (adv\_dbg\_if). However, it may also be compiled to word with the legacy "dbg\_interface" core. In order to support the legacy core, adv\_jtag\_bridge must be recompiled with the \_\_LEGACY\_\_ compiler macro #defined for all files. Support for the legacy debug unit is mutually exclusive with support for the advanced debug interface – if legacy support is enabled, support for the advanced unit will be deactivated.

The advanced debug interface may be connected to one of several supported JTAG TAP hardware cores: the standalone TAP ("jtag" core), a Xilinx internal BSCAN device ("xilinx\_internal\_jtag" core), an Altera sld\_virtual\_jtag megafunction ("altera\_virtual\_jtag" core), or the Actel UJTAG core ("actel\_ujtag" core, experimental as of this writing). The adv\_jtag\_bridge program includes drivers for each of these TAPs. See the *TAP Drivers* section for details on each of these TAP devices.

The adv\_jtag\_bridge program includes drivers for the CPU debug interface and the Wishbone interface present in the advanced debug core. The CPU driver is used to stall and restart the processor, to take control at breakpoints, and to read and set the values of CPU registers. The Wishbone driver can be used to load programs, examine memory, and set software breakpoints. Note that while adv\_jtag\_bridge includes drivers for a second CPU, GDB does not support a second CPU; these drivers are therefore currently unused.

Hardware watchpoints are fully supported by adv\_jtag\_bridge. The program supports hardware breakpoint and watchpoints requests from GDB, including program address breakpoints, data address read watchpoints, data address write watchpoints, and data address access watchpoints. See the GDB manual for the appropriate GDB syntax for using these features. Software breakpoints are also supported.

Because some OR100 debug unit features are highly processor-specific in nature, they are not supported by GDB. These features include data value comparison, watchpoint chaining, and the debug unit counters. As such, the complete hardware watchpoint functionality is supported by a different mechanism. The adv\_jtag\_bridge uses a second network server port, different than the one GDB connects to. This second server (called the "HWP Server") is designed to handle client programs specifically written for controlling OR1000 hardware watchpoints. See the section on the HWP server for more detail.

The adv\_jtag\_bridge includes drivers for the JTAG Serial Port (JSP), a feature of the adv\_dbg\_if debug hardware core. The JSP hardware appears as a (mostly) 16550-compatible UART on the SoC's WishBone bus. However, instead of transferring data through a UART over an external

RS232 cable, the data is transferred via JTAG to the adv\_jtag\_bridge. The adv\_jtag\_bridge program acts as a telnet server which a user can connect to using any telnet client program, allowing the user to send and receive data via the JSP.

At startup, adv\_jtag\_bridge probes for the cable specified on the command line, and attempts to identify all devices in the JTAG chain. The device chain information is printed to the console to assist in debugging.

In order to operate, adv\_jtag\_bridge needs to know which device in the chain is the target device (the OpenRisc system to be debugged), the length of the Instruction Register (IR) for every device in the chain, and the IR command which will make the debug hardware module active. The easiest way to provide this information is using BSDL files. Most chip manufacturers provide a BSDL file for each of their chips, specifically for use with JTAG driver programs. A BSDL file contains all the information for each chip that adv\_jtag\_bridge needs. To use BSDL files, simply place a copy of the BSDL file for each chip in the JTAG chain into the directory where the adv\_jtag\_bridge binary resides (or one of the directories adv\_jtag\_bridge searches – see the program's individual documentation for details). Adv\_jtag\_bridge will automatically parse the BSDL files and use the information.

If any device in the chain does not support the IDCODE instruction, or if a BSDL file for the device is not available, then the length of that device's IR must be supplied on the command line. If the target device does not support IDCODE, or its BSDL file does not specify a DEBUG instruction (USER1 for Xilinx devices), then the debug command for the target device must also be specified on the command line. Actel ujtag users are currently required to supply this on the command line.

Once the enumeration of the JTAG chain is complete, an optional self-test may be run on the hardware, which tests debugger access to RAM, the OR1000 CPU, and SDRAM attached to an OpenCores SDRAM controller ("mem\_ctrl" core). The exact tests run are a compile-time option for adv\_jtag\_bridge, and may be changed in or32\_selftest.c. In particular, SDRAM controller initialization is system-specific, and is not done by default. After the optional self-test, adv\_jtag\_bridge sets up a network server port for GDB to connect to.

#### 1.2. TAP Drivers

Several different JTAG Test Access Port (TAP) devices are supported by adv\_jtag\_bridge. Each requires different behavior by the program. In general, the type of TAP used by the target device is automatically detected, and the appropriate driver is selected automatically. This section gives some details on each type of supported TAP.

#### 1.2.1. Standalone JTAG TAP

This type is exemplified by the "jtag" hardware core. It is a complete JTAG TAP with its own Instruction Register and decoding. It requires four external IO pins on the device in use, for the standard JTAG signals (TCK, TMS, TDI, TDO). This device requires no special logic to drive; the DEBUG command must simply be shifted into the IR; the advanced debug interface is connected as an ordinary Data Register. The value of the DEBUG command may be changed in the hardware at synthesis time; if the default is not used, then the value of the new DEBUG command should be supplied on the command line, or changed in the opencores tap.h file before compilation.

#### 1.2.2. Altera Virtual JTAG

This device is used in Altera FPGAs to give internal devices / cores access to the chip's JTAG

lines (the same lines used to upload the bitstream to the FPGA). As such, it requires no separate, dedicated external IO. This TAP is used by the "altera\_virtual\_jtag" core, which this driver is designed to work with.

The virtual JTAG device represents a second TAP, controlled by the chip's main TAP. Both the IR and the DR of the virtual TAP are connected as Data Registers of the main TAP, and the advanced debug interface is connected as the virtual TAP's Data Register. To enable the advanced debug interface, the virtual IR must first be selected in the real IR. Then the DEBUG command is placed into the virtual IR by performing a real DR shift. Finally, the virtual DR (the advanced debug interface) must be selected in the real IR.

The virtual IR (VIR) and virtual DR (VDR) select commands are the same for all known Altera devices; these are hardcoded into the program. They may be overridden on the command line if it ever becomes necessary.

The virtual IR in the "altera\_virtual\_jtag" core is 4 bits, and the virtual DEBUG command is 0x8, the same values used in the standalone "jtag" core TAP. These values may be changed in the hardware core at synthesis time. If these values are changed in hardware, then the hardcoded values in this program should be changed to match. These values can be found in the file opencores tap.h.

The driver for the Altera Virtual JTAG TAP is automatically selected if the IDCODE of the target device has an Altera manufacturer ID. The virtual JTAG driver may be explicitly enabled or disabled on the command line.

#### 1.2.3. Xilinx internal BSCAN

This device is used in Xilinx FPGAs to give internal devices / cores access to the chip's JTAG lines (the same lines used to upload the bitstream to the FPGA). As such, it requires no dedicated external IO. The Xilinx BSCAN module is used in the "xilinx internal jtag" core.

The BSCAN device contains the IR and decoding logic, but the advanced debug interface is connected as an ordinary Data Register. For these devices, the USER1 command must be used instead of the DEBUG command; the USER1 command cannot be changed. No other special logic is required.

Xilinx internal BSCAN mode is enabled automatically if the IDCODE of the target device includes a Xilinx manufacturer code. Because the only change required is the use of the USER1 command instead of DEBUG, internal BSCAN mode can be "disabled" on the command line by explicitly specifying the DEBUG command; the specified command will be used in place of USER1.

#### 1.2.4. Actel UJTAG

This device is experimental as of this writing, and the adv\_jtag\_bridge program does not include any special drivers for this TAP. One of a wide range of IR values may be used as the DEBUG command in this core (the default is 0x44). The user must supply the correct value to enable the debug unit on the command line using the -c option.

#### 1.3. Cable Drivers

Several different communication drivers are supported by adv\_jtag\_bridge. These are listed and described below.

#### 1.3.1. XPC3

This is a driver for the Xilinx Parallel Cable, version III. This is a bit-banging parallel-to-JTAG

adapter. This may also work with version IV cables in low-speed 'compatibility mode'. The command line name is "xpc3".

The XPC3 driver includes an option in the Makefile which allows the user to limit the clock rate to the cable. While many XPC3 cables will work as fast as the parallel port can drive them, some (clones in particular) will fail at these high clock rates. The options for the limiting scheme are "sleep wait," "timer wait," and "no wait." In the "sleep wait" scheme, the driver uses a call to an OS-level sleep function. However, this has been observed to sleep for orders of magnitude more than desired in multiple cases, leading to very poor performance. The "timer wait" scheme uses a busy-wait loop which polls a timer. While this has been reported to give a clock rate close to the ideal 200kHz, it may also use significant CPU resources. The "no wait" option does nothing to limit the clock rate, and runs the cable at the maximum possible speed. The default option is "timer wait."

#### 1.3.2. XESS

This is another bit-banging parallel interface. It is compatible with some hardware made by XESS Corp., in particular the XSV-800. Note that the JTAG interface to the FPGA on XESS boards is routed through a CPLD; this CPLD must be programmed correctly to allow access to the FPGA. The command line name is "xess". Note that the delay option chosen for the XPC3 cable (described in the previous section) will also be used by the XESS driver.

#### 1.3.3. USB-Blaster

This driver supports the Altera USB-Blaster USB-to-JTAG cable. High-speed transfers are fully supported. Clones of this cable, such as those which use the usbjtag project software, should also work with this driver. This driver requires that the "libusb" library be installed. The command-line name is "usbblaster".

#### 1.3.4. FT245

This driver supports cables based on the FT245 chip from Future Technology Devices (FTDI), including the Altera USB-Blaster. While the standard "usbblaster" driver works for most USB-Blaster cables, some users have reported failures. The FT245 driver has been reported to work with these cables, as well as ordinary USB-Blaster cables. This driver includes support for the high-speed modes of the FT245. The FT245 driver requires both the 'libusb' and 'libftdi' shared libraries. The command-line name is "ft245".

#### 1.3.5. Xilinx Platform Cable USB (DLC9)

This driver supports the Xilinx Platform Cable USB, model DLC9 (model DLC10 has also been reported to work). This driver is experimental, and currently does not support any of the cable's high-speed modes. This driver requires that the "libusb" library be installed. The command-line name is "xpc usb".

#### 1.3.6. FT2232

This driver supports a number of cables which are based on the FT2232 chip from FTDI. This driver requires both the "libusb" and "libftdi" libraries be installed. The command-line name is "ft2232".

#### 1.3.7. VPI Simulation

This driver interfaces with an HDL simulation program such as ModelSim or Icarus via the verilog VPI mechanism. A C library is required to interface to the simulation. Communication between adv\_jtag\_bridge and the C library is done using network sockets. The simulator-side C library is distributed along with the adv\_jtag\_bridge source as jp-io-vpi.c. This feature also requires a special verilog module in the simulation, which calls the C library functions. This core, called dbg\_comm\_vpi.v, is distributed with the adv\_jtag\_bridge source code (in the rtl\_sim/ subdirectory). The command-line name is "vpi".

#### 1.3.8. RTL Simulation

This driver is also designed to interface to an HDL simulation. Unlike VPI, this driver communicates directly with a verilog simulation using file IO. A special hardware core must be included in the hardware system in order to use this interface, called dbg\_comm.v (distributed along with the adv\_jtag\_bridge source, in the rtl\_sim/ subdirectory). The command-line name for this cable is "rtl\_sim".

### 1.4. BSDL Parsing

The adv\_jtag\_bridge includes a simple BSDL parser, which extracts the minimum amount of required information from a BSDL file. This prevents the user from having to enter the IR length of every device in the JTAG chain on the command line or the DEBUG command of the target device.

After the IDCODES of the devices in the chain have been determined, BSDL information is sought for each device. Four directories are searched by default, in this order: "." (the current directory), "~/.bsdl", "/usr/share/bsdl", and "/opt/bsdl". Directories added on the command line are searched before the default directories. For each device on the chain, BSDL files are opened and parsed until a matching IDCODE is found (a 'lazy' algorithm). Note that multiple BSDL files may match the IDCODE sought; "X" ("don't care") is a valid bit value in a BSDL IDCODE, and some manufacturers provide BSDL files for both families of devices and for specific devices in that family. The first match found will be used.

All parsed data is retained in memory, meaning that a BSDL file will never be parsed more than once for any given execution of the program. It is suggested that if a large number of BSDL files are kept in a default directory, a minimum subset should be copied to a separate directory and specified on the command line – this will limit the number of BSDL files which may be parsed, improving program performance at startup.

#### 1.5. RSP Server

The adv\_jtag\_bridge program communicates with GDB via network sockets, using the RSP protocol. Once the JTAG chain has been enumerated (and the self-test optionally performed), adv\_jtag\_bridge will wait for an RSP connection from GDB on port 9999 (or another port specified on the command line).

Because adv\_jtag\_bridge is designed to be used in a "bare metal" debugging system, many of the RSP commands are irrelevant (such as those relating to threads), and are therefore unsupported. However, all the basic commands needed for debugging are supported, such as read or write register (or all registers), read or write memory (binary or symbolic), insert or remove breakpoint, and asynchronous break. In general, all RSP commands supported by the or1ksim architectural simulator are also supported by adv\_jtag\_bridge, plus hardware watchpoints and the asynchronous break.

#### 1.6. JSP Server

The adv\_jtag\_bridge program can include support for the JTAG Serial Port (JSP) feature of the advanced debug interface hardware. This support is included or removed from adv\_jtag\_bridge at compile time. When enabled, the JSP server will be started at program startup. The JSP server acts as a telnet server; the default port is 9944, though another port may be specified on the command line using the -j option. Data sent to this port via a telnet client will be sent to the 16550 receive FIFO on the target SoC, where it may be read by software running on the target system. Similarly, characters placed into the transmit FIFO by software on the target system will be retrieved by the JSP server and sent to the user's telnet client. No translations or modifications of the data are performed by the JSP server; 8-bit characters are passed cleanly through the JSP server in both directions.

Note that adv\_jtag\_bridge will poll the JSP hardware continuously while the target CPU is running. As such, you may wish to disable the JSP when not in use, for performance reasons.

It should be noted that while it is possible to write a program which can connect to the JSP server for high-speed data transmission, this is discouraged – the JSP was designed as a low-speed, unreliable communication method for users to input simple text commands and get debugging logs from their programs running on the target system. The JSP's suitability for other uses is untested and uncertain.

#### 1.7. HWP server

The HWP server is used to support hardware breakpoints and watchpoints, and the hardware watchpoint counters. GDB (and adv\_jtag\_bridge) can be used to set hardware breakpoints at instruction fetch addresses, and hardware watchpoints when an address is read, written, or accessed (read or written). However, the OR1000 CPU debug unit also includes the capability to break when a particular data value is read, the capability to chain multiple watchpoints, and two watchpoint counters. By creating a separate server socket, adv\_jtag\_bridge allows a hardware-specific OR1000 hardware watchpoint control client program to be used, in parallel with GDB, to control the complete functionality of the OR1000 CPU debug unit.

The HWP server is very similar to the RSP server which GDB connects to. The RSP protocol (including RSP packet encoding) is used for transactions with the HWP server. However, only the "p", "P", and "?" packet types are supported. The "p" and "P" packets are used to read and write a single register, respectively, exactly as in the RSP server. The "?" packet functions differently; if the target CPU is stopped, then the HWP server will respond with an "S" packet, indicating that the target is stopped and the exception which stopped it. However, if the target is running, then the HWP server will return a packet with the content "RUN". A client program should always check that the target CPU is stopped before modifying registers by using this mechanism.

Note that the target CPU cannot be started or stopped from the HWP interface. It is intended that GDB will be used to stop the target, then the HWP client program can be used to set up hardware watchpoints. GDB can then be used again to start the CPU, and control will be returned to GDB when a hardware watchpoint triggers a break. The HWP client can then be used to read the status of the hardware watchpoints registers.

The CPU watchpoint hardware must be shared by both GDB and the HWP server. The adv\_jtag\_bridge program tracks which watchpoints are set up through the HWP server. When GDB requests a hardware watchpoint, adv\_jtag\_bridge can then allocate one which is not in use by the HWP client. The program defines a watchpoint as not in use by an HWP client if either the comparison target or the comparison type is set to 0 (disabled) in the watchpoint's DCR register.

GDB will only request a hardware watchpoint as part of a 'step' or 'continue' command, and will clear the watchpoint as soon as the CPU stops. This means that GDB never 'owns' any of the watchpoint hardware while the CPU is stopped (when the HWP client is used). Note that to clear a GDB-requested watchpoint, adv\_jtag\_bridge only clears the 'break on' bit. This means that if you are using both GDB and an HWP client to control the hardware watchpoints, you may see changes to the configurations of some (unused) watchpoints in the HWP client – this is due to the watchpoints being configured for GDB.

No address translation is done by the HWP server, register addresses are passed through directly to the OR1200 CPU. The HWP client program should use the register addresses listed in the OR1000 architecture manual in order to access the processor's debug unit registers.

The HWP server is started immediately following the start of the RSP server. By default, the HWP server is started on TCP port 9928. The port number may be overridden on the command line by using the -w option. Note that the HWP server will check whether there are any hardware watchpoints present on the target system at startup – if no watchpoints are present, then the HWP server will not be started.

# 2. Syntax

The adv\_jtag\_bridge command line has the following syntax:

```
adv jtag bridge <options> [cable] <cable options>
```

The global options are:

- -g [port number] : Specifies the TCP port number where the RSP server for GDB will be started. If not specified, a default of 9999 is used.
- -j [port number]: Specifies the TCP port number where the JTAG serial port telnet server will be started. If not specified, a default of 9944 is used.
- -w [port number] : Specifies the TCP port number where the HWP hardware watchpoint server will be started. If not specified, a default of 9928 is used.
- -x [index]: Index of the target device on the JTAG chain. The device closest to the data input of the JTAG cable is index 0. The devices in the chain and their indexes are displayed at startup, this may be used to discover the device ordering. If not specified, a default of 0 is used (suitable for single-device chains).
- -l [<index>:<bits>]: Specify the IR length for a particular device in the JTAG chain. This must be done for each device in the chain which does not support the IDCODE command, or for which a BSDL file is not available. This option may appear multiple times in the command line. Note that this option will override data found in BSDL files.

- -a [0 or 1]: Force Altera virtual JTAG mode on or off. Normally, the program tests the value of a device's ID register, and switches to virtual JTAG mode if an Altera manufacturer code is found. However, there may be cases when auto-detection fails. In these cases, '-a0' will force virtual JTAG mode OFF, and '-a1' will force the use of virtual JTAG mode ON. A warning will be printed to the console if the auto-detected behavior is overridden by this command line option.
- -c [hex cmd] : Specify the DEBUG command which will select the advanced debug unit in the IR of the target device TAP. Must be specified if the target device does not support the IDCODE command, or if a BSDL file is not available for it. This option will override data found in a BSDL file. (Ignored for Altera Virtual JTAG targets).
- -v [hex cmd] : Specify the VIRTUAL\_IR\_SHIFT command, which will select the virtual IR in the (real) IR of the target device TAP. Used only for Altera Virtual JTAG targets. This is the same value for all current, known Altera devices, and this value is hard-coded into adv\_jtag\_bridge. If the value should change for future devices, this command may be used to override the hard-coded value.
- -r [hex cmd] : Specify the VIRTUAL\_DR\_SHIFT command, which will select the virtual DR in the (real) IR of the target device TAP. Used only for Altera Virtual JTAG targets. This is the same value for all current, known Altera devices, and this value is hard-coded into adv\_jtag\_bridge. If the value should change for future devices, this command may be used to override the hard-coded value.
- -b [dirname]: Add a directory to the list of directories to search for BSDL files. By default, this list includes the current directory ".", "~/.bsdl", "/usr/share/bsdl", and "/opt/bsdl" (searched in this order). Any directories added using this command-line parameter are searched before the default directories, in the reverse order specified (the last directory specified on the command line is searched first). This option may appear on the command line more than once.
- -t: Run self-test before starting GDB server. This will test CPU function and the first 1024 bytes of memory starting at address 0x0.
- -h : Print help, with a summary of command line options.

The <code>[cable]</code> argument specifies which JTAG cable driver (or simulation driver) to use. This argument is mandatory. The <code><cable options></code> depend on the cable chosen – some cables have options which must be specified, others have none. The list below shows the supported cables and the options associated with each.

#### хрс3

#### Options:

-p [port] : The IO address of the parallel port which connects to the XPC III cable. Default is 0x378.

#### xess

#### Options:

-p [port] : The IO address of the parallel port which connects to the XESS board. Default is 0x378.

#### usbblaster

#### Options:

- -р [PID] : The PID of the USB device to use. Default is the standard Altera value, 0х6001.
- -v [VID] : The VID of the USB device to use. Default is the standard Altera value, 0x09FB.

#### ft245

#### Options:

- -р [PID] : The PID of the USB device to use. Default is the standard Altera value, 0x6001.
- -v [VID] : The VID of the USB device to use. Default is the standard Altera value, 0x09FB.

#### xpc\_usb

#### Options:

No options.

#### ft2232

### Options:

- -p [PID] : The PID of the USB device to use. Default is the ORSoC cable value, 0x6010.
- -v [VID] : The VID of the USB device to use. Default is the ORSoC cable value, 0x0403.

#### vpi

#### Options:

- -s [server] : Name of the server on which the VPI module is running. May be IP address or host name. Default is "localhost".
  - -р [port] : Port number on which the VPI module is listening. Default is 4567.

#### rtl sim

Options:

-d [directory] : Directory where the gdb\_in.dat and gdb\_out.dat files will be created.

### 2.1. Usage examples

```
> adv_jtag_bridge usbblaster
```

Starts adv\_jtag\_bridge with the USB-Blaster cable driver, target device of 0 in the JTAG scan chain, all devices support IDCODE, BSDL file is available for the target device, no self-test, GDB server on port 9999, JSP server on port 9944.

```
> adv jtag bridge -j 5678 -c 0x44 ft2232
```

Starts adv\_jtag\_bridge with the FTDI FT-2232 cable driver, target device of 0 in the JTAG scan chain, debug command of 0x44, BSDL file is available for the target device, no self-test, GDB server on port 9999, JSP server on port 5678. Note that the -j option will cause a command-line syntax error if adv\_jtag\_bridge is not compiled with support for the JTAG serial port.

```
> adv_jtag_bridge -g 1234 -x1 -l 0:5 -l 1:4 -c 0x8 -b "/bsdl" -t xpc3
-p 0x378
```

Starts adv\_jtag\_bridge with the xpc3 cable driver using the parallel port at 0x378. The JTAG scan chain has two devices which require command-line specification of the IR length (indexes 0 and 1, lengths 5 and 4 respectively); The target device is index 1; The debug command for the target device is specified as 0x8; The directory "/bsdl" will be searched first for BSDL files. Run self-test before starting GDB server on port 1234 and JSP server on port 9944.

## 3. See also

- Debugging System for OpenRisc 1000-based Systems
- IEEE Std. 1149.1 (JTAG TAP and Boundary Scan Architecture)
- The Advanced Debug Interface (adv dbg if) core documentation
- Advanced Debug System jtag core documentation
- altera virtual jtag core documentation
- $xilinx_internal_bscan$  core documentation
- actel ujtag core documentation
- Altera's sld\_virtual\_jtag Megafunction User Guide
- Actel's UJTAG application notes

# **Appendix A: Simulator Connections**

The adv\_jtag\_bridge program can connect to an HDL simulation by either of two different methods. The best method for you depends on your simulator and environment. Both methods require additional code to be added to the hardware system being simulated. The VPI method also requires an additional C shared library. Both methods are described below.

#### File 10

This method uses the workstation's file system to pass data between the adv\_jtag\_bridge program and an HDL simulation. The HDL simulator must support verilog file IO in order for this method to work.

A verilog module is added to the hardware system which uses data read from a file to set the states of the JTAG lines. The state of the serial data output is written to another file. These files are written and read, respectively, by adv jtag bridge.

The verilog module which performs the file IO and controls the JTAG lines is called dbg\_comm.v, and is included with the adv\_jtag\_bridge source, in the rtl\_sim/ subdirectory. To use it, the module must be instantiated in your HDL system, and its JTAG signals must be connected to the JTAG signals of the system's JTAG TAP controller. The dbg\_comm module will then drive the inputs to the simulated TAP, just as a hardware cable would drive the inputs to a hardware TAP.

In order to use a file IO simulator connection, select the cable "rtl\_sim" when starting adv\_jtag\_bridge. Be sure to specify the same directory for the communication files on the command line that is specified in the dbg\_comm.v verilog file; the verilog file must be changed to match user preferences before compilation. Remember that your simulation must be actually running (simulation time must be passing) in order to communicate with the simulation.

The adv\_jtag\_bridge program waits for an acknowledgment each time it writes a signal to the simulator. As such, adv\_jtag\_bridge and the simulation may be started in any order. If the simulation is started first, it will run without changing the state of the JTAG lines. If adv\_jtag\_bridge is started first, it will attempt to write the first bit to the simulator, then wait for the simulator to acknowledge. The simulation will wait until reset is complete before reading the shared files and reading the bit from the bridge program. Note however that the files are actually created by adv\_jtag\_bridge; if they do not exist when the simulator is running, warnings may occur in the simulator.

#### VPI 10

This method uses the Verilog Program Interface (VPI) to connect a verilog simulation to adv\_jtag\_bridge. VPI is an interface which allows arbitrary verilog system tasks to be written by a user in C. The code is compiled into a shared library, which is linked to the simulator at run-time. This allows the newly defined system tasks to be called by verilog code during simulation.

A C library has been implemented which performs communication to adv\_jtag\_bridge. The library uses network sockets for communication instead of filesystem IO, and may be faster than file IO. However, this method is more complex to use: your HDL simulator must support UDI / VPI in order for this method to work, and you must compile the shared library for your specific OS and simulator. Modelsim, NCsim, and Icarus are all known to support VPI. The source code for the C library, called jp-io-vpi.c, is included along with the source for the adv\_jtag\_bridge program, in the

rtl lib/src/ subdirectory.

Because the compiled library may be used with several different simulators and operating systems, the method for building the library may vary. Makefiles for some combinations are included in subdirectories of the rtl\_lib/ directory, and some pre-built binaries are included as well. Examine the Makefile to find the valid make targets. If a Makefile is not included for your simulator / operating system, see the documentation for your simulator for instructions on how to build a VPI library for your system. The library source code is mostly generic; the network portions have been written for both the standard Berkeley socket API (used by default) and for the Win32 netsock2 API (used when WIN32 is defined at compile time). It should therefore be possible to compile the library on a wide variety of systems. Note that under Win32, the cygwin version of GCC cannot be used to compile the library; the MinGW version of GCC must be used (MSVC can also be used).

You will also need to find how to connect the library to your simulator. This step also differs for each simulator. For Modelsim, it is sufficient to place the compiled library in the base directory of the simulator project, and to indicate the library to be used by setting the simulator's PLIOBLS environment variable before starting a simulation (you may also specify VPI libraries in the modelsim.ini file, and on the vsim command line; see the Modelsim manual). For other simulators, different library locations and indications may be required. Check your simulator documentation for details.

Similar to the file IO method, a verilog module is added to the hardware system which interfaces to the C library. This module receives commands from adv\_jtag\_bridge, sets the JTAG outputs accordingly, and returns the state of the TDO line to adv\_jtag\_bridge via the C library. This verilog module (dbg\_comm\_vpi.v) is included with the adv\_jtag\_bridge source, in the rtl\_sim/subdirectory. To use it, the module must be instantiated in your HDL system, and its JTAG signals must be connected to the JTAG signals of the system's JTAG TAP controller. The dbg\_comm\_vpi module will then drive the inputs to the simulated TAP, just as a hardware cable would drive the inputs to a hardware TAP.

In order to use a VPI connection, select the cable "vpi" when starting adv\_jtag\_bridge. Remember that your simulation must be actually running (simulation time must be passing) in order to communicate with the simulation.

The VPI library acts as the network server, adv\_jtag\_bridge acts as a client. As such, the simulation must be started and some simulator time must have elapsed before adv\_jtag\_bridge can be started; starting adv\_jtag\_bridge first should result in a network connection error. Also note that the server socket is closed after a connection is made – this means that if adv\_jtag\_bridge is killed, the simulation must be restarted before it will accept another network connection from adv\_jtag\_bridge.

Debugging a simulation can be slow. Depending on the capabilities of your workstation and the complexity of the simulated system, the optional self-test may take 20 minutes or more to simulate.

# **Appendix B: Code Structure**

The adv\_jtag\_bridge program includes multiple abstraction layers, in order to support multiple JTAG cables, as well as multiple debug hardware units, and potentially even multiple GDB interface protocols. This appendix is designed to give a high-level overview of the code structure, in order to assist those wishing to modify the code for their own purposes.

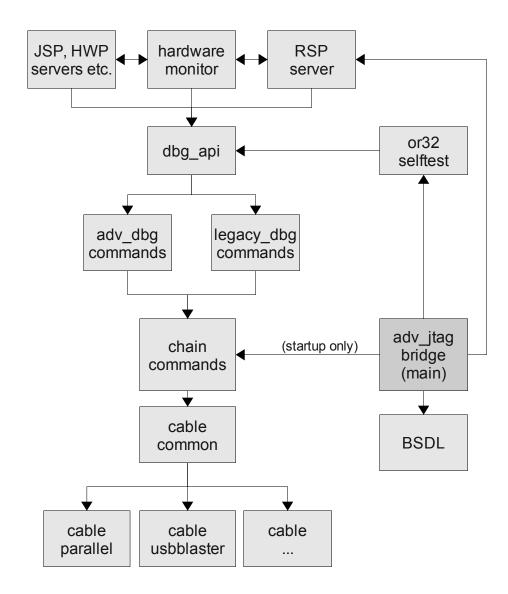

Figure 1: Block diagram of code structure

The main entry point of the program in in adv\_jtag\_bridge.c. At startup, the program calls functions in chain\_commands.c to determine how many devices are on the JTAG chain, and the ID codes of as many of those devices as possible. Once the ID codes have been determined, the program calls functions in bsdl.c (which calls functions in bsdl\_parser.c) to look up the IR length and, if necessary, the DEBUG command of all probed devices.

At this point in the program execution, the self-test is optionally run. The self-test calls the high-level API functions in dbg\_api.c. Note that the self-test assumes that SRAM is present starting at address 0x00000000 on the target hardware's WishBone bus – this RAM is used for uploaded CPU instructions.

Once the (optional) self-test is finished, the program starts the RSP server (found in rsp-server.c), which runs until the program exits. The RSP server opens a network server socket, accepts a single connection from a client, and serves RSP requests until the client disconnects or the program exits. RSP requests are sent to the hardware by using the functions in dbg api.c.

The JSP and HWP servers are also started at this time. The JSP server opens a network server socket, accepts a single connection from a client, and transmits characters to and from the JSP hardware until the adv\_jtag\_bridge program exits. JSP requests are transacted with the hardware using the dbg\_serial\_sendrcv() function in dbg\_api.c. The HWP server opens a network server socket, accepts a single client connection, and handles an RSP-like command subset until the client disconnects or the program exits. The HWP server uses the functions in dbg\_api.c to access the target hardware.

The functions in dbg\_api.c are an abstraction layer for the two supported debug units. These functions will call the appropriate functions in adv\_dbg\_commands.c or legacy\_dbg\_commands.c, depending on which was enabled at compile time. These functions create the hardware-specific JTAG bitstreams which will be sent to the debug unit hardware. The bitstreams are sent by calling functions in chain\_commands.c. Note that locking is done at the dbg\_api.c level.

The functions in chain\_commands.c are used to change the state of the TAP FSM, and to send or receive a JTAG bitstream. The functions at this layer may also adjust the bitstream in order to deal with multiple devices on the JTAG chain. Once a bitstream has been adjusted to take this into account, it is sent by calling functions in cable\_common.c.

The cable\_common.c layer is an abstraction layer for the various JTAG cable drivers. It will simply call the cable-specific driver function for the cable that was selected on the command line of the program.

The hardware\_monitor runs as a separate thread. Its function is to do the stall and start operations on the CPU, and to report stall and start conditions to all registered clients. The RSP, HWP, and JSP servers are all clients of the hardware monitor. The RSP server used it to stop and start the CPU, and for notification of when the CPU has stalled due to break points. The HWP server receives stop / start notifications from the hardware\_monitor, but does not send stop / start commands. The JSP server also does not send start / stop commands, but receives notifications – this allows the JSP server to poll the JSP hardware only when the target system is running.